If you misplace your iPhone, iPad, iPod touch, or Mac, the Find My iPhone app will let you use another iOS device to find it and protect your data. Simply install this free app on another iOS device, open it, and sign in with your Apple ID. Find My iPhone will help you locate your missing device on a map. You can then choose to display a message or play a sound, remotely lock your device, or erase your data on it.

- 1. Make sure your device is running iOS 5. To update to iOS 5, just connect your device to your Mac or PC and follow the onscreen instructions in iTunes.
- 2. Turn on iCloud. When you turn on a new iOS device or after you've completed the update to iOS 5, follow the onscreen instructions to activate your device and set up iCloud. If you skipped the setup process or want to change your iCloud settings, tap the Settings icon on the Home screen and select iCloud.

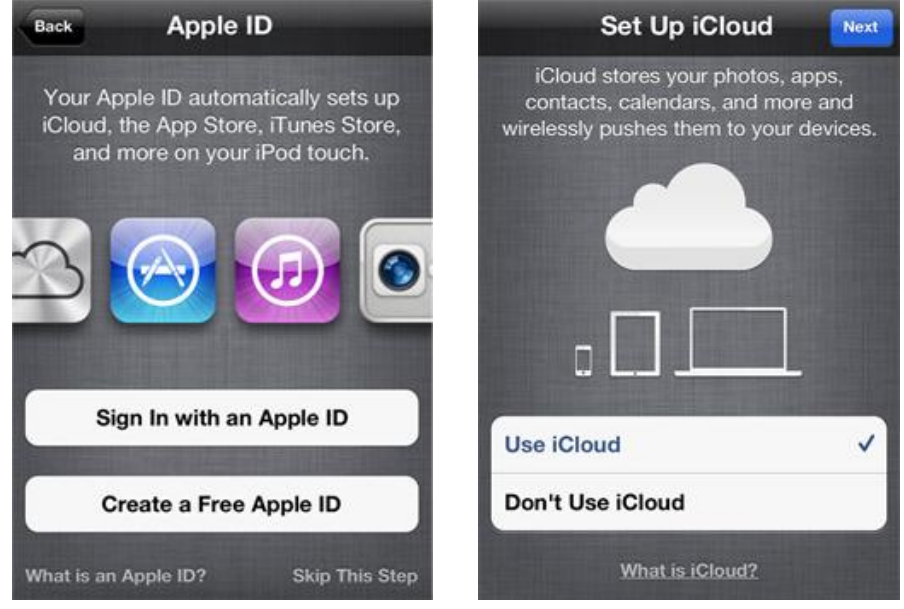

3. Customize your settings. Tap the Settings icon and select iCloud. Tap the On/Off switches to enable Find My iPhone.

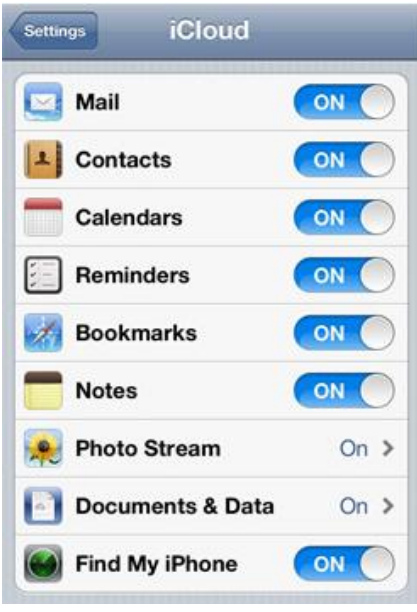

You are ready to locate your iOS device.